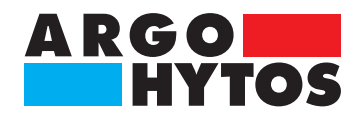

**Příručka**

## **LubMon Visu** SCSO 900-1000 · SCSO 900-1010

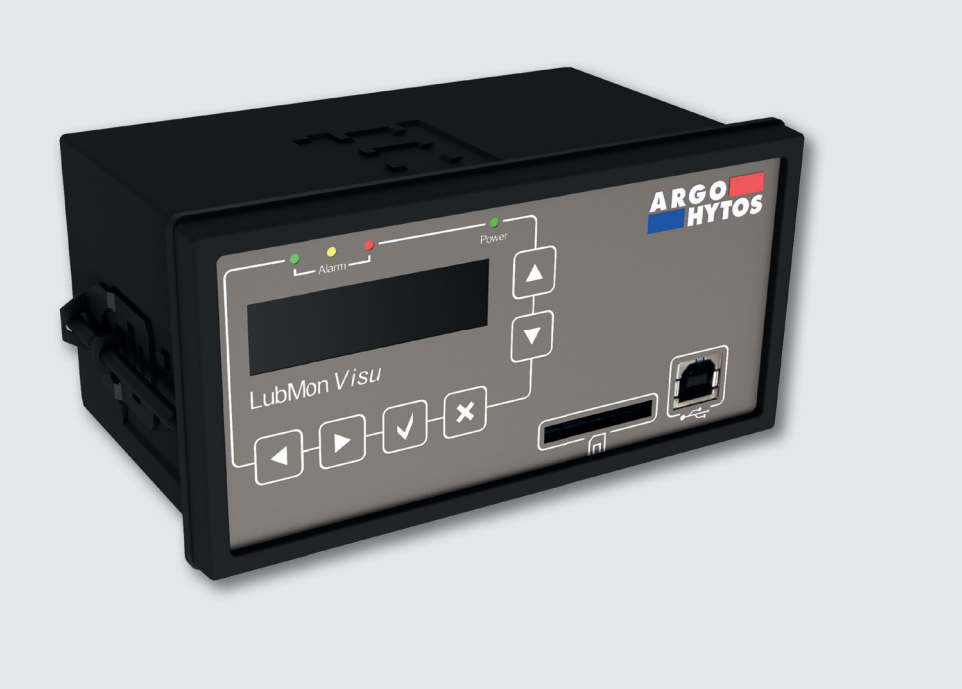

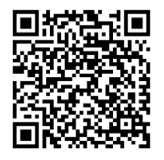

#### **Pokyny pro bezpečnost a obsluhu**

#### **Před uvedením do provozu si přečtěte pokyny pro bezpečnost a obsluhu**

#### **Upozornění:**

Vyobrazení nemusí vždy přesně odpovídat originálu. Údaje uvedené v katalozích slouží pouze k popisu výrobku a v žádném případě se nerozumí jako zaručené vlastnosti ve smyslu práva.

#### **V případě dotazů se obraťte na:**

ARGO-HYTOS s.r.o. Dělnická 1306, CZ - 54315 Vrchlabí, Czech Republic Tel.: +420 499 403 111 E-mail: info.cz@argo-hytos.com

**Přístroj odpovídá požadavkům CE.**

# **Obsah**

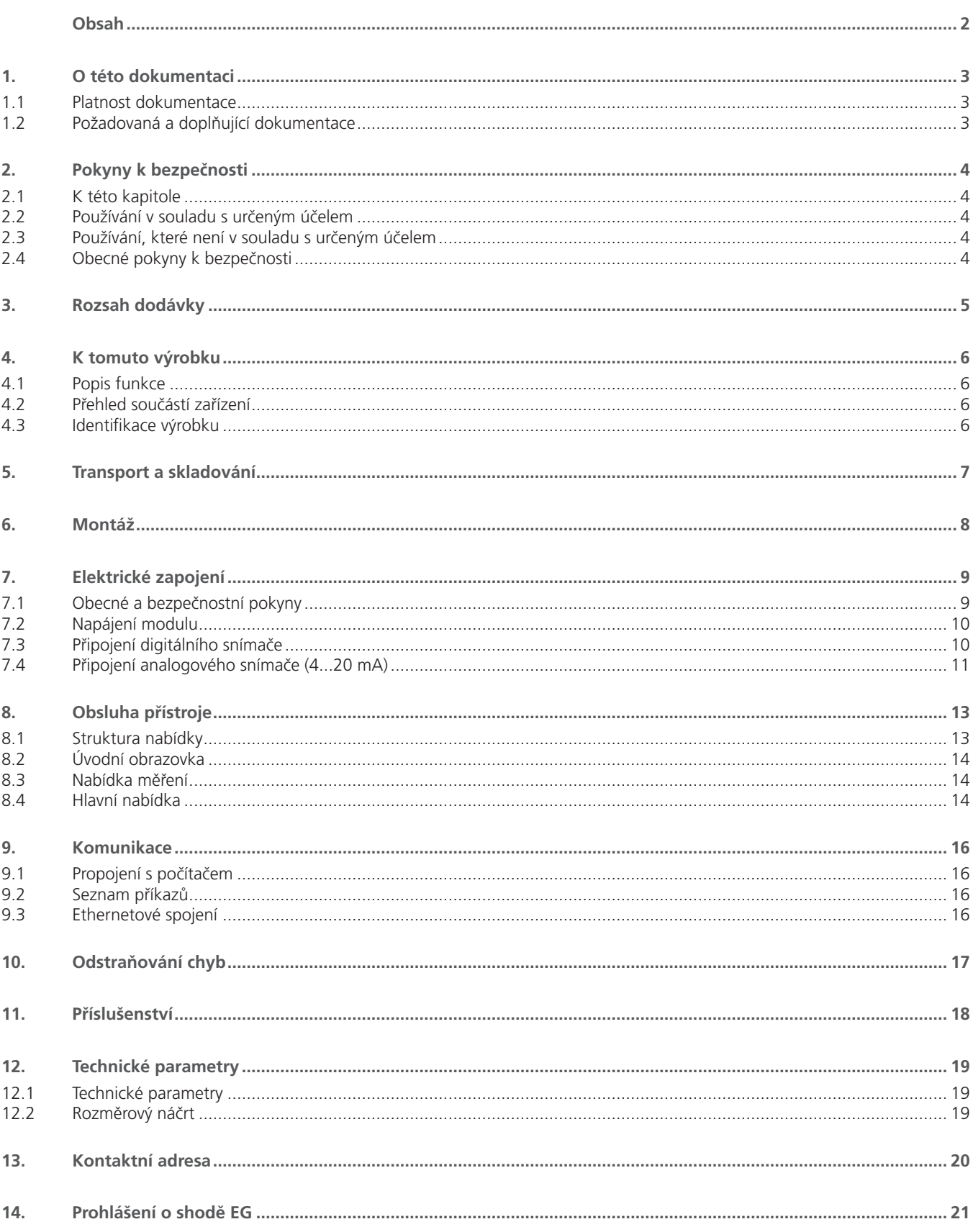

## **1. O této dokumentaci**

#### **1.1 Platnost dokumentace**

Tato dokumentace je platná pro následující produkty:

- **›** LubMon Visu
- **›** LubMon Visu Ethernet Variante

Tato dokumentace je určena servisním technikům, montérům, obsluze a provozovatelům zařízení. Tato dokumentace obsahuje důležité informace pro bezpečné a odborné provedení montáže, přepravy, uvedení do provozu, obsluhy, používání, údržby a demontáže zařízení a odstranění drobných poruch.

**›** Dříve, než začnete se zařízením pracovat, přečtěte si celou dokumentaci. Zejména kapitolu "Bezpečnostní pokyny".

#### **1.2 Požadovaná a doplňující dokumentace**

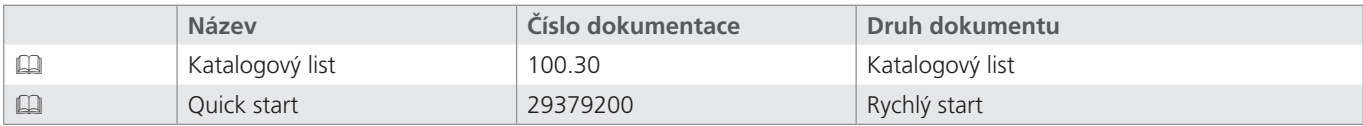

Tabulka 1: Požadovaná a doplňující dokumentace

## **2. Pokyny k bezpečnosti**

#### **2.1 K této kapitole**

Tento výrobek byl zhotoven podle všeobecně uznávaných technických norem. Přesto existuje riziko ohrožení zdraví osob nebo poškození věcí, pokud nebudete dbát pravidel bezpečnosti, uvedených v následující kapitole této dokumentace.

- **›** Než začnete s výrobkem pracovat, důkladně si pročtěte celou tuto dokumentaci.
- **›** Uchovávejte dokumentaci tak, aby byla uživateli kdykoli přístupná.
- **›** Výrobek předávejte třetím osobám vždy s příslušnou dokumentací.

#### **2.2 Používání v souladu s určeným účelem**

Tento výrobek je elektrické zařízení.

Výrobek smí být používán pouze k následujícím účelům:

- **›** signalizace a ukládání dat snímačů LubCos společnosti ARGO-HYTOS
- **›** signalizace a ukládání dat monitorů částic společnosti ARGO-HYTOS
- **›** signalizace a ukládání dat přístrojů s rozhraním 4...20 mA

Výrobek je určen pouze k profesionálnímu použití a ne pro soukromé účely.

Používání v souladu s určeným účelem zahrnuje i to, že jste kompletně přečetli a plně porozuměli této dokumentaci a zvláště pak kapitole 2 "Pokyny k bezpečnosti".

#### **2.3 Používání, které není v souladu s určeným účelem**

Každé jiné užití, než je popsáno výše, není v souladu s určeným účelem a je tudíž nepřípustné.

Pokud jsou v bezpečnostních aplikacích instalovány nebo používány nevhodné výrobky, může dojít k neúmyslným provozním stavům, které mohou způsobit zranění osob a/nebo materiální škody. Použijte tento výrobek v aplikacích souvisejících s bezpečností pouze tehdy, pokud je toto použití výslovně uvedeno a povoleno v dokumentaci výrobku, např. v oblastech s nebezpečím výbuchu nebo v bezpečnostních částech řídícího systému (funkční bezpečnost).

Za škody, způsobené používáním, které není v souladu s určeným účelem, nepřebírá společnost Argo-Hytos žádnou záruku. Rizika, spojená s používáním, které není v souladu s určeným účelem, nese výhradně sám uživatel.

#### **2.4 Obecné pokyny k bezpečnosti**

- **›** Z důvodu prevence úrazů a ochraně životního prostředí dodržujte platné předpisy.
- **›** Dodržujte bezpečnostní předpisy a ustanovení dané země, ve které je výrobek používán/aplikován.
- **›** Používejte výrobky společnosti ARGO-HYTOS výhradně v technicky bezvadném stavu.
- **›** Dodržujte veškeré pokyny, uvedené na výrobku.
- **›** Osoby, které montují, obsluhují, demontují nebo provádějí údržbu výrobků společnosti ARGO-HYTOS, nesmějí být pod vlivem alkoholu, jiných drog nebo léků, které by mohly ovlivnit jejich schopnost reakce.
- **›** Používejte výhradně příslušenství a náhradní díly, schválené výrobcem, abyste zamezili ohrožení osob následkem použití nevhodných náhradních dílů.
- **›** Dodržujte technické parametry a podmínky okolí, udávané v dokumentaci výrobku. Pokud jsou v bezpečnostních aplikacích instalovány nebo používány nevhodné výrobky, může dojít k neúmyslným provozním stavům, které mohou způsobit zranění osob a / nebo materiální škody. Použijte tento výrobek v aplikacích souvisejících s bezpečností pouze tehdy, pokud je toto použití výslovně uvedeno a povoleno v dokumentaci výrobku, např. v oblastech s nebezpečím výbuchu nebo v bezpečnostních částech řídícího systému (funkční bezpečnost).
- **›** Výrobek smíte uvést do provozu jen tehdy, bylo-li zajištěno, že konečný produkt (např. stroj nebo zařízení), do kterého je výrobek společnosti ARGO-HYTOS zabudován, vyhovuje předpisům a normám platným pro aplikace v dané zemi.

#### **Dodávka obsahuje:**

- **›** 1 LubMon Visu
- **›** 3 svorkovnice
- **›** 2 upevňovací svorky
- **›** 1 těsnící šňůra
- **›** 1 návod pro Rychlý start

#### **4.1 Popis funkce**

LubMon LubMon Visu je univerzální přístroj pro indikaci a současné ukládání dat ze snímačů stavu oleje společnosti ARGO-HYTOS. LubMon Visu podporuje následující snímače:

- **›** LubCos H2O
- **›** LubCos H2O+ II
- **›** LubCos Level
- **›** LubCos Vis+
- **›** OPCom Particle Monitor
- **›** OPCom FerroS
- **›** a všechny snímače, vybavené analogovým rozhraním 4-20 mA.

LubMon Visu má displej 128x32 pixelů, indikátor napájení a alarmu, slot pro vkládání SD karet, výstup USB a několik ovládacích tlačítek.

Elektrické přípojky, nacházející se na zadní straně přístroje, jsou podrobně popsány v kapitole 8 "Elektrické zapojení".

LubMon Visu nabízí jednoduchou možnost načítání a ukládání dat z připojených snímačů. Kromě toho signalizuje rozsvícením LED nebo externě připojenými vyhodnocovacími zařízeními překročení definovaných parametrů snímačů. Další možností je načítání a zobrazování dat naměřených snímači připojenými k LubMon Visu pomocí software LubMon PC light společnosti ARGO-HYTOS.

Parametry jednotlivých snímačů a jejich význam jsou uvedeny v příslušných příručkách.

#### **4.2 Přehled součástí zařízení**

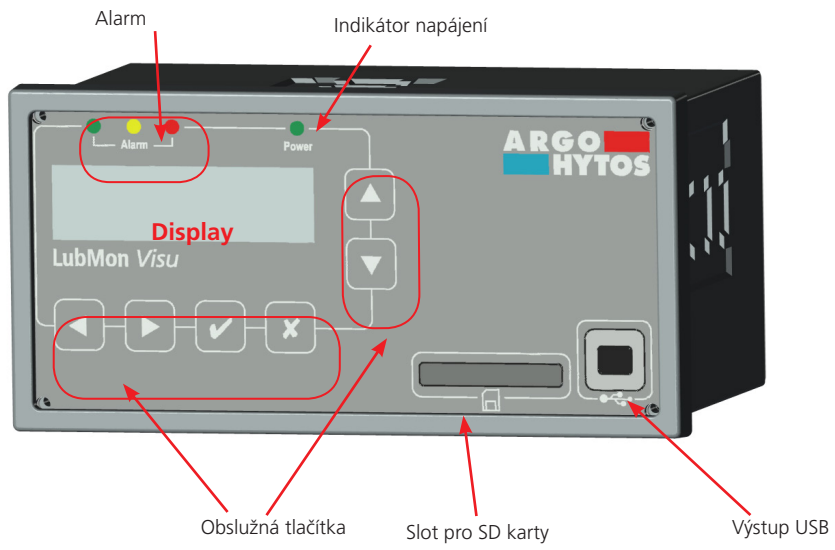

Obr. 1: Konstrukce LubMon Visu

#### **4.3 Identifikace výrobku**

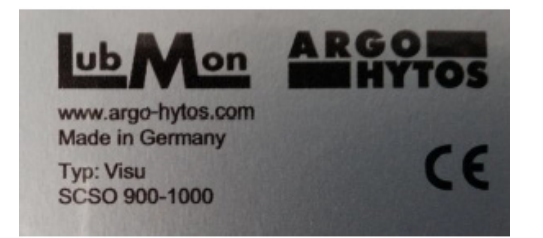

Obr. 2: Typový štítek

Pro tento výrobek nejsou třeba žádné zvláštní pokyny pro transport.

Při skladování a transportu však dodržujte podmínky okolí, které jsou uvedeny v technických parametrech.

## **6. Montáž**

LubMon Visu je koncipován pro zabudování do ovládacího panelu zařízení a může být upevněn přiloženými šroubovýmí svorkami. Aby byla zaručena těsnost, musí být použito přiložené těsnění. Montážní rozměry přístroje lze odečíst z rozměrového náčrtu.

#### **7. Elektrické zapojení**

#### **7.1 Obecné a bezpečnostní pokyny**

Přístroj smí instalovat pouze odborník v oboru elektro. Je třeba dodržovat místní i mezinárodní předpisy pro provoz elektrotechnických zařízení.

Napájecí napětí podle EN50178, SELV, PELV, VDE0100-410/A1.

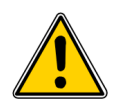

**Neodborné zapojení přístroje může způsobit jeho poškození.**

Při instalaci nesmí být zařízení pod napětím. Přístroj připojte podle následujících pokynů. Přípustné provozní napětí je mezi 9 V DC a 33 V DC. Kabely připojených snímačů musí být stíněné.

LubMon Visu má na zadní straně tři osmipólové svorkovnice (viz obr. 3) a zásuvku RJ45 pro připojení k ethernetové síti. Tato zásuvka je však osazena a funkční pouze u varianty Ethernet přístroje LubMon Visu.

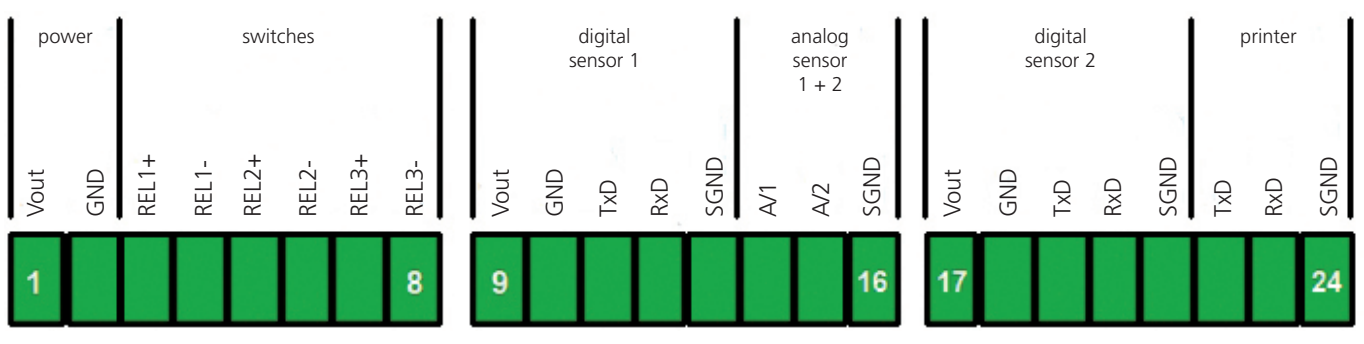

Obr. 3: Osazení pinů při pohledu na zadní stranu modulu

Svorkovnice 1-3 (zleva doprava) mají nasledující osazení pinů:

#### **Svorkovnice 1 (piny 1 – 8):**

Pin 1 ("V<sub>IN</sub>") a pin 2 ("GND") jsou přípojky napájecího napětí modulu. Pin 3 ("REL1+") až pin 8 ("REL1-") jsou tři dvoupólové spínací kontakty (max. 36 V, 700 mA).

#### **Svorkovnice 2 (piny 9 – 16):**

Pin 9 ("V<sub>out</sub>") až pin 13 ("SGND") tvoří první digitální rozhraní snímače (RS232). Navíc je možné k pinu 14 ("Al1") a pinu 15 ("Al2") napojit až dva analogové snímače (4 – 20 mA).

#### **Svorkovnice 3 (piny 17 – 24):**

Pin 17 ("V<sub>ouT</sub>") až pin 21 ("SGND") tvoří druhé digitální rozhraní snímače (RS232). K pinům 22 ("TxD") až 24 ("SGND") lze přes RS232 připojit termotiskárnu (příslušenství).

#### **7.2 Napájení modulu**

Modul je napájen přes konektor 1 (" $V_{\text{IN}}$ " - piny 1 a 2). Viz rovněž kapitola 13 "Technické parametry".

Piny 9 + 10 a piny 17 + 18 jsou určeny pro napájení snímačů.

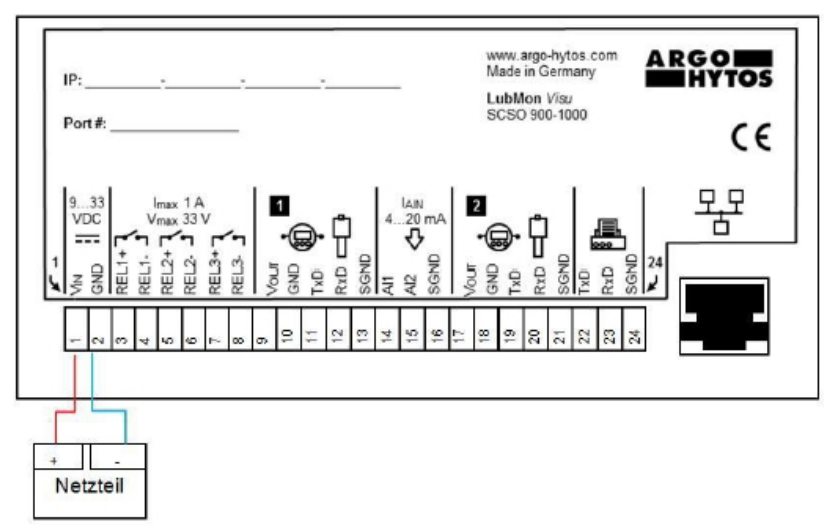

Obr. 4: Pohled na zadní stranu LubMon Visu s připojeným napájením.

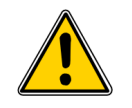

Po zapnutí napájení se spustí LubMon Visu automaticky. Na několik sekund se zobrazí logo ARGO-HYTOS a pak se na displeji objeví úvodní obrazovka.

 **Během procesu spouštění nepoužívejte žádná tlačítka!**

#### **7.3 Připojení digitálního snímače**

Dále je popsáno připojení digitálního snímače (např. LubCos H<sub>2</sub>O+ II) pomocí standardního kabelu s otevřenými konci k rozhraní snímače 1 (piny 9 – 13). Přístroj LubMon Visu má dvě rozhraní snímače. Připojení snímače na rozhraní 2 (piny 17 – 21) probíhá stejně, jak je popsáno pro rozhraní 1.

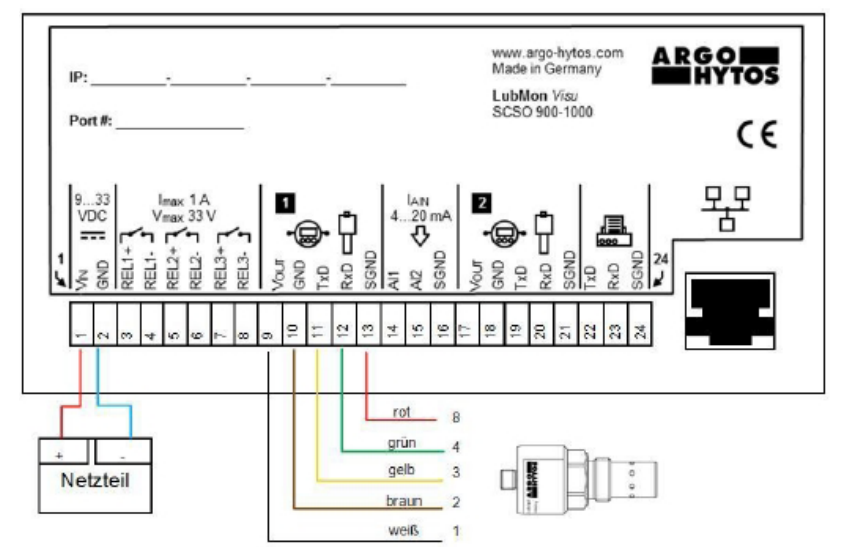

Obr. 5: Příklad digitálního propojení se snímačem LubCos, připojení monitoru částic je analogické.

Osazení pinů snímače lze vyčíst z následujícího obrázku.

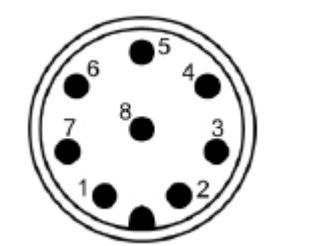

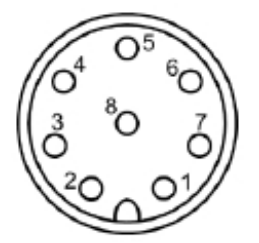

Obr. 6: Osazení pinů konektoru spínače Obr. 7: Osazení pinů konektoru kabelu

| Pin            | <b>Funkce</b>              | <b>Barva</b>             |
|----------------|----------------------------|--------------------------|
|                | Napájení L+                | bílá                     |
| $\overline{2}$ | Napájení L-                | hnědá                    |
| 3              | TxD, CAN low [OUT]         | zelená                   |
| $\overline{4}$ | RxD, CAN high [IN]         | žlutá                    |
| 5              | Neosazeno                  | šedá                     |
| 6              | Analogový výstup 1: 420 mA | růžová                   |
|                | Analogový výstup 2: 420 mA | modrá                    |
| 8              | Uzemnění SGND              | červená                  |
| stínění        | $\overline{\phantom{a}}$   | $\overline{\phantom{a}}$ |

Tabulka 2: Osazení pinů snímače

Je nutné dbát na správné zapojení komunikačních vodičů podle následujícího obrázku.

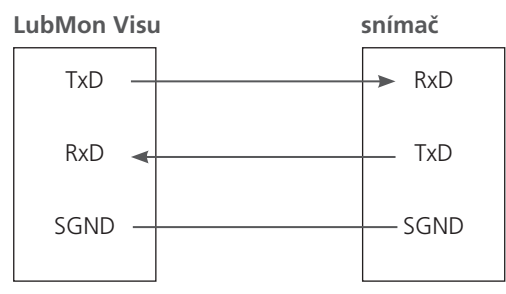

Obr. 8: Zapojení komunikačních vodičů

#### **7.4 Připojení analogového snímače (4...20 mA)**

Na pinech 14 a 15 se nachází po jednom analogovém vstupu (4 – 20 mA) pro napojení přídavných snímačů. Jako příklad je použit snímač tlaku se vstupem napájecího napětí a jedním výstupem 4–20 mA.

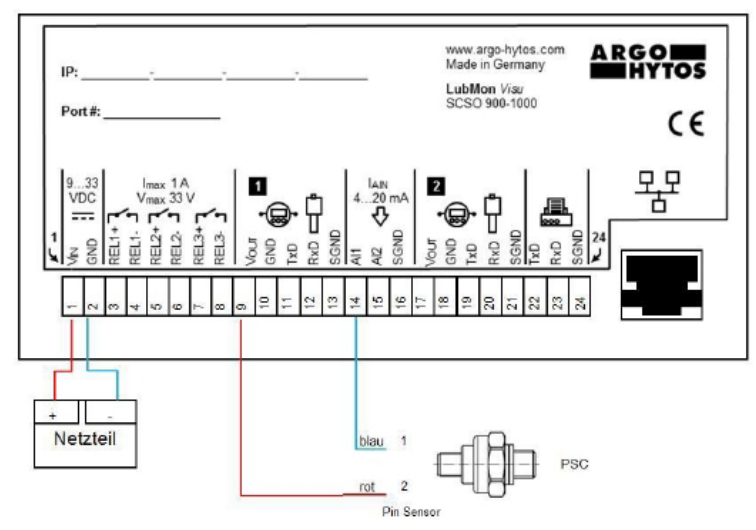

Obr. 9: Připojení analogového tlakového snímače na analogový vstup 1

Snímač je napájen červeným kabelem (viz obr. 9), připojeným k pinu 9 ("V<sub>ouT</sub>"). Výstup snímače 4–20 mA (modrý kabel) je možné připojit k pinu 14 ("AI1") nebo pinu 15 ("AI2") přístroje LubMon Visu.

#### **8.1 Struktura nabídky**

LubMon Visu lze plně ovládat a konfigurovat z menu zobrazeného na displeji. Kromě toho mohou být na displeji zobrazována data naměřená připojenými snímači. Úplná struktura menu je uvedena na následujícím obrázku, vysvětlivky jsou obsaženy v dalším textu.

Pomocí tlačítek ▲ nebo ▼ je možno se v nabídce pohybovat nebo listovat jednotlivými záznamy. Stisknutím tlačítka pro výběr v se přejde na další úroveň. Zpět se lze vrátit stisknutím tlačítka \*. Je-li třeba provést nastavení hodnot, přejde se stisknutím tlačítka < nebo ► na následující pozici. Číslo, které je třeba změnit, se označí, a šipkami ▲ a ▼± se změní. Pozice se vybere pomocí tlačítek "vlevo" a "vpravo" a tlačítky "nahoru" a "dolů" se změní. Hodnoty se převezmou tlačítkem pro výběr √ a smažou pomocí tlačítka \*.

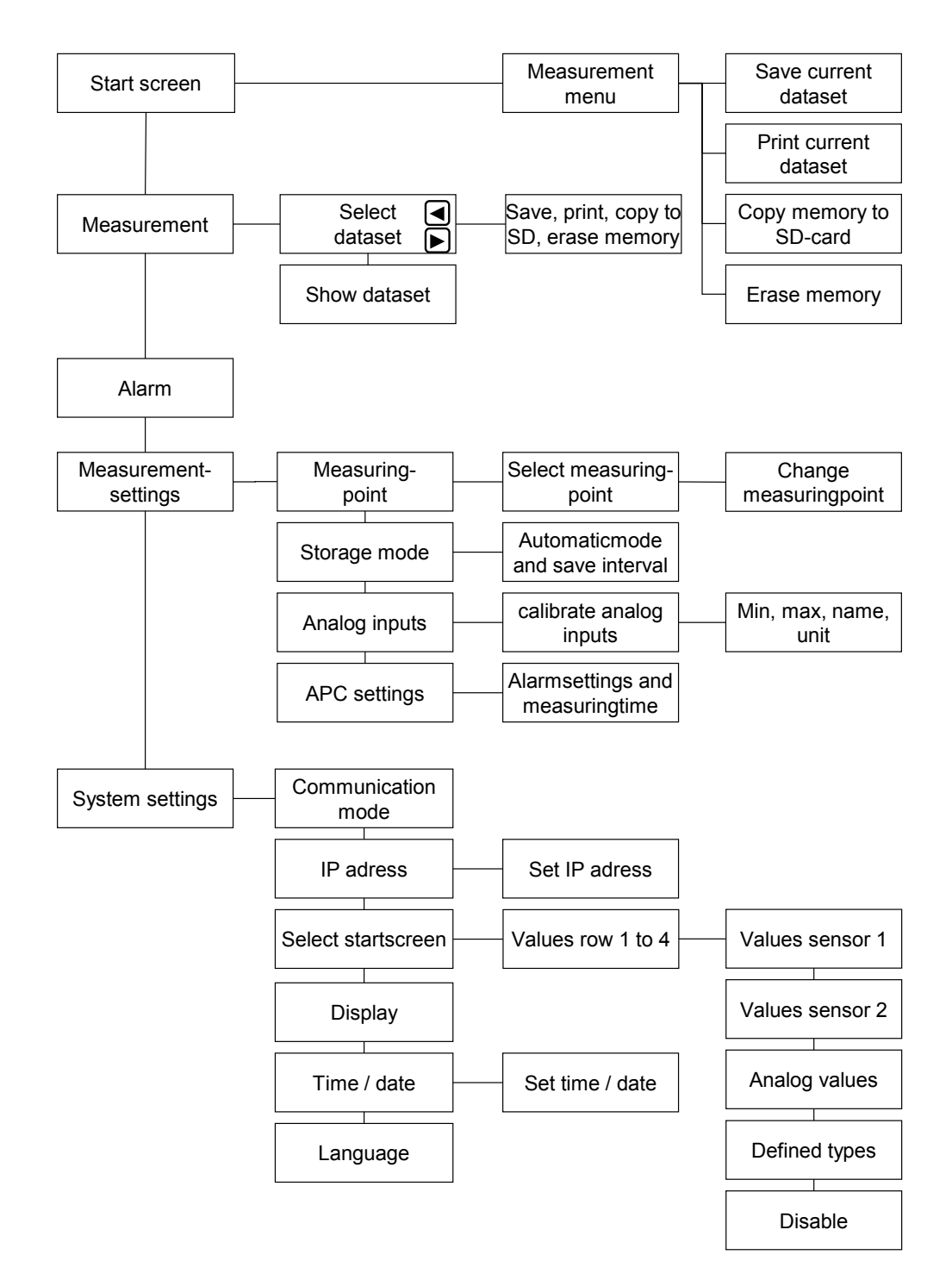

Obr. 10: Struktura nabídky

#### **8.2 Úvodní obrazovka**

Pokud jsou připojeny příslušné snímače, úvodní obrazovka obsahuje údaje o teplotě, relativní vlhkosti a třídách ISO. Disketa vpravo dole ukazuje aktuální režim ukládání. Pokud je v disketě zobrazeno písmeno "M", je nutné ukládat manuálně aktuální naměřené hodnoty (ve formě datového souboru). Je-li v disketě zobrazeno písmeno "A", je aktivován automatický režim ukládání, při kterém se data ukládají v nastaveném intervalu.

#### **8.3 Nabídka měření**

Nabídka měření se vyvolává tlačítkem < V menu měření lze ukládat a tisknout aktuální data a kopírovat všechna data na SD kartu. Kromě toho lze vymazat paměť.

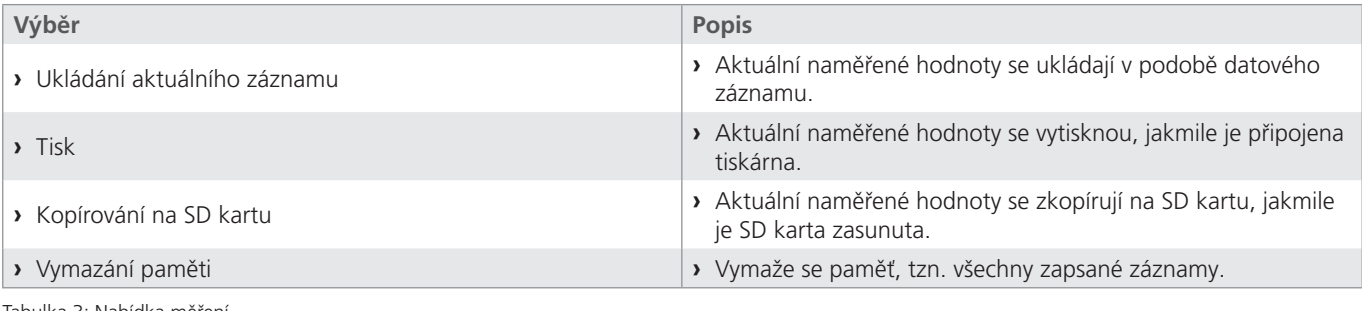

Tabulka 3: Nabídka měření

#### **8.4 Hlavní nabídka**

Hlavní nabídku lze vyvolat pomocí tlačítek  $\blacktriangle$  a  $\nabla$ .

V hlavní nabídce lze načítat naměřené hodnoty, konfigurovat alarmy, měření i systémová nastavení.

#### **8.4.1 Naměřené hodnoty**

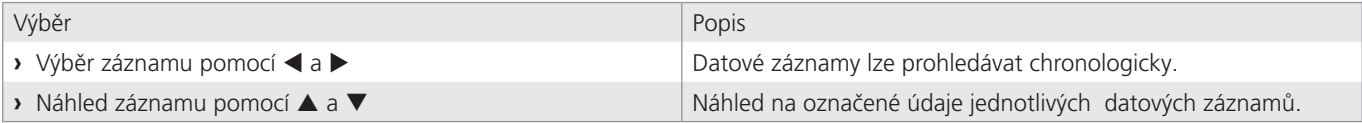

Tabulka 4: Hlavní nabídka naměřených hodnot

#### **8.4.2 Alarm**

Alarm se v nabídce navolí pomocí tlačítka  $\checkmark$ . Zde se zobrazují jednotlivé alarmy z připojených snímačů. Pomocí < a blze volit různé typy alarmů. Nezobrazí se všechny typy alarmu, ale pouze ten, který se vyskytl jako poslední.

V nabídce alarmů se zobrazují pouze hlášení ze snímačů připojených prostřednictvím RS232. Kromě nich jsou identifikovány i další alarmy, které se však v nabídce neuvádějí s textem. Jsou signalizovány pouze rozsvícením červené kontrolky LED.

Takový alarm spustí následující události:

- **›** Analogový vstup překročil spínací bod "SPKT" nastavený kalibrací.
- **›** V "nastavení APC" není vybrán "režim filtrování" a třída ISO přesahuje nastavenou limitní hodnotu.
- **›** V "nastavení APC" je vybrán "režim filtrování" a všechny třídy ISO jsou pod nastavenou limitní hodnotou.

#### **Upozornění:**

Stav kontrolek LED alarmu je v každém okamžiku identický se spínáním kontaktů na zadní straně přístroje. Jestliže svítí zelená kontrolka, je sepnuto relé REL1, žlutá kontrolka znamená sepnuto relé REL2 a červená kontrolka sepnuto relé REL3.

## **8.4.3 Nastavení měření**

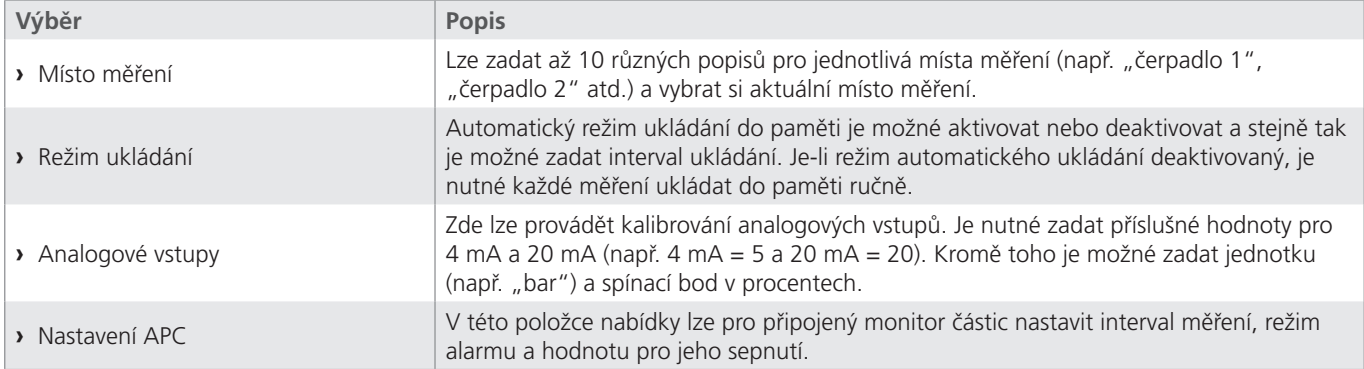

Tabulka 5: Hlavní nabídka naměřených hodnot

## **8.4.4 Systémová nastavení**

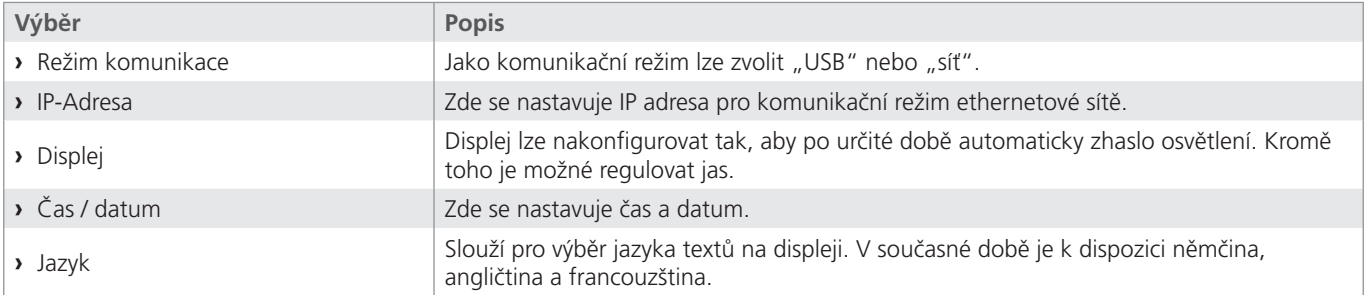

Tabulka 6: Hlavní nabídka systémových nastavení

#### **9. Komunikace**

LubMon Visu je vybaven vstupem USB pro komunikaci s počítačem a rovněž konektorem RJ45 pro ethernet, který ovšem funguje pouze ve verzi LubMon Visu pro ethernet.

#### **9.1 Propojení s počítačem**

LubMon Visu je možné pomocí kabelu USB propojit s počítačem. Přitom se na počítači vytvoří virtuální port COM. Ve správci zařízení Windows můžete event. přiřazení virtuálního portu COM zkontrolovat. Pomocí tohoto virtuálního portu COM lze komunikovat s LubMon Visu.

Port COM musí být nakonfigurován takto:

- **›** Přenosová rychlost: 9600
- **›** Datové bity: 8
- **›** Parita: žádná
- **›** Stop-bity: 1
- **›** Kontrola toku: žádná

LubMon Visu je plně kompatibilní s počítačovým softwarem LubMon PC <sub>light</sub> od verze 1.3.12. Pro zobrazování naměřených hodnot pomocí LubMon PC<sub>light</sub> propojte LubMon Visu pomocí USB s počítačem a vyberte v LubMon PC<sub>light</sub> virtuální rozhraní COM LubMon Visu. Všechny naměřené hodnoty se zobrazí během několika málo sekund.

Podrobnější informace o LubMon PC <sub>light</sub> získáte z příslušné příručky.

#### **9.2 Seznam příkazů**

Dále jsou uvedeny všechny příkazy rozhraní pro komunikaci se snímačem. Mohou být snímači předávány terminálovým programem, např. Microsoft Windows Hyper Terminal.

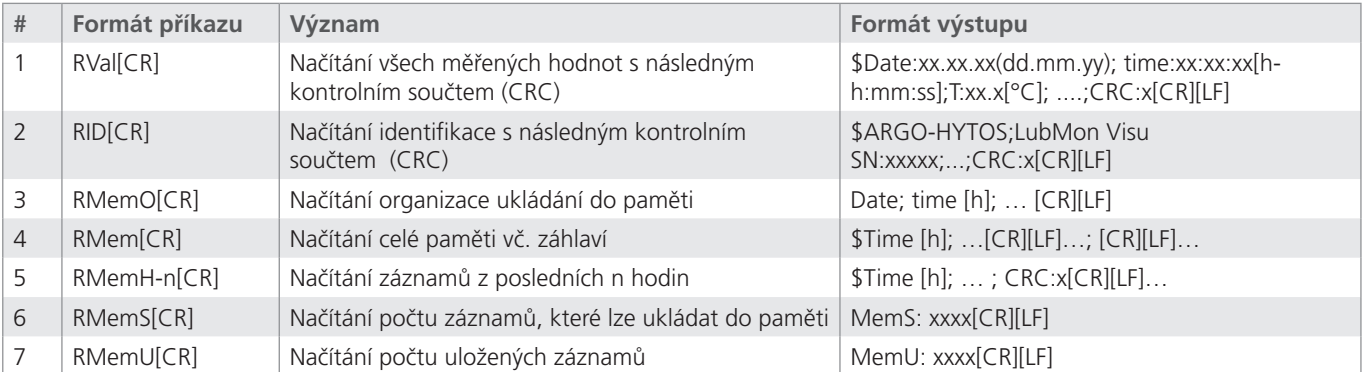

Tabulka 7: Sériová komunikace – příkazy pro načítání

#### **9.3 Ethernetové spojení**

Ethernetová varianta LubMon Visu (SCSO 900-1010) umožňuje komunikaci po firemní síti. LubMon Visu je v tomto případě spojen se sítí běžným síťovým kabelem Cat5/5e s konektorem RJ45. Požadovanou IP adresu lze nastavit z menu na displeji. Pro navázání komunikace se přístroj standardně aktivuje prostřednictvím portu 80. Komunikace se realizuje výše popsanými sériovými příkazy.

## **10. Odstraňování chyb**

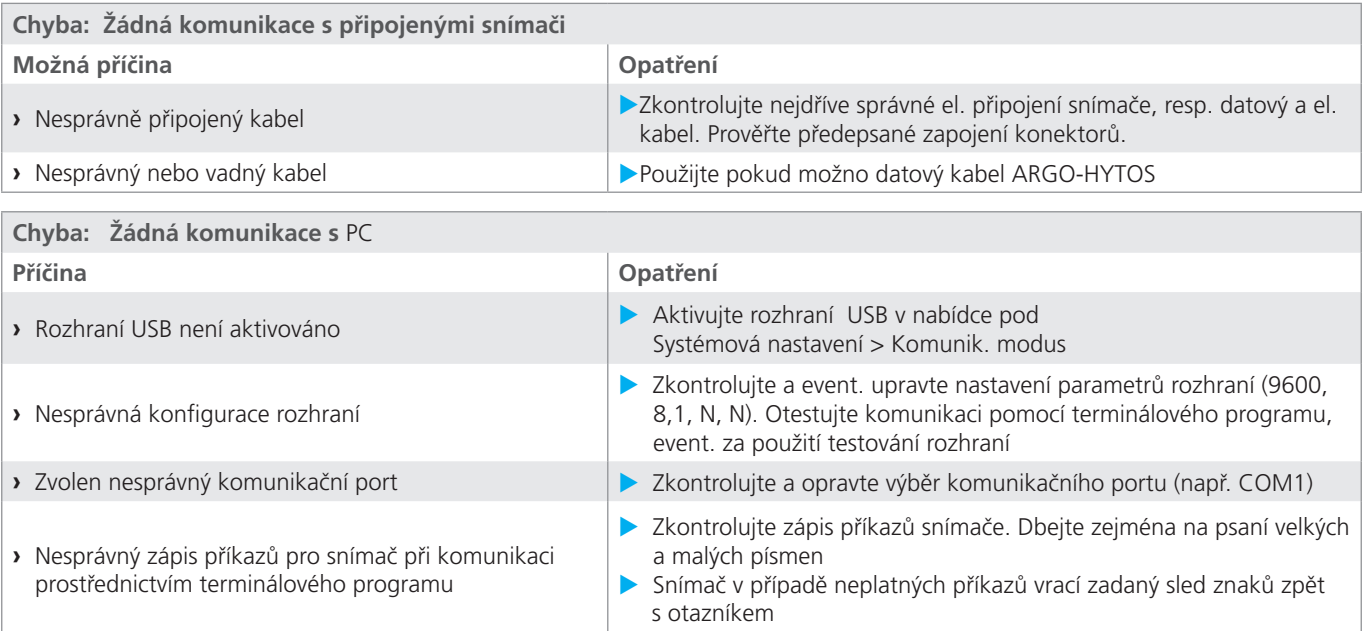

Tabulka 8: Odstraňování chyb

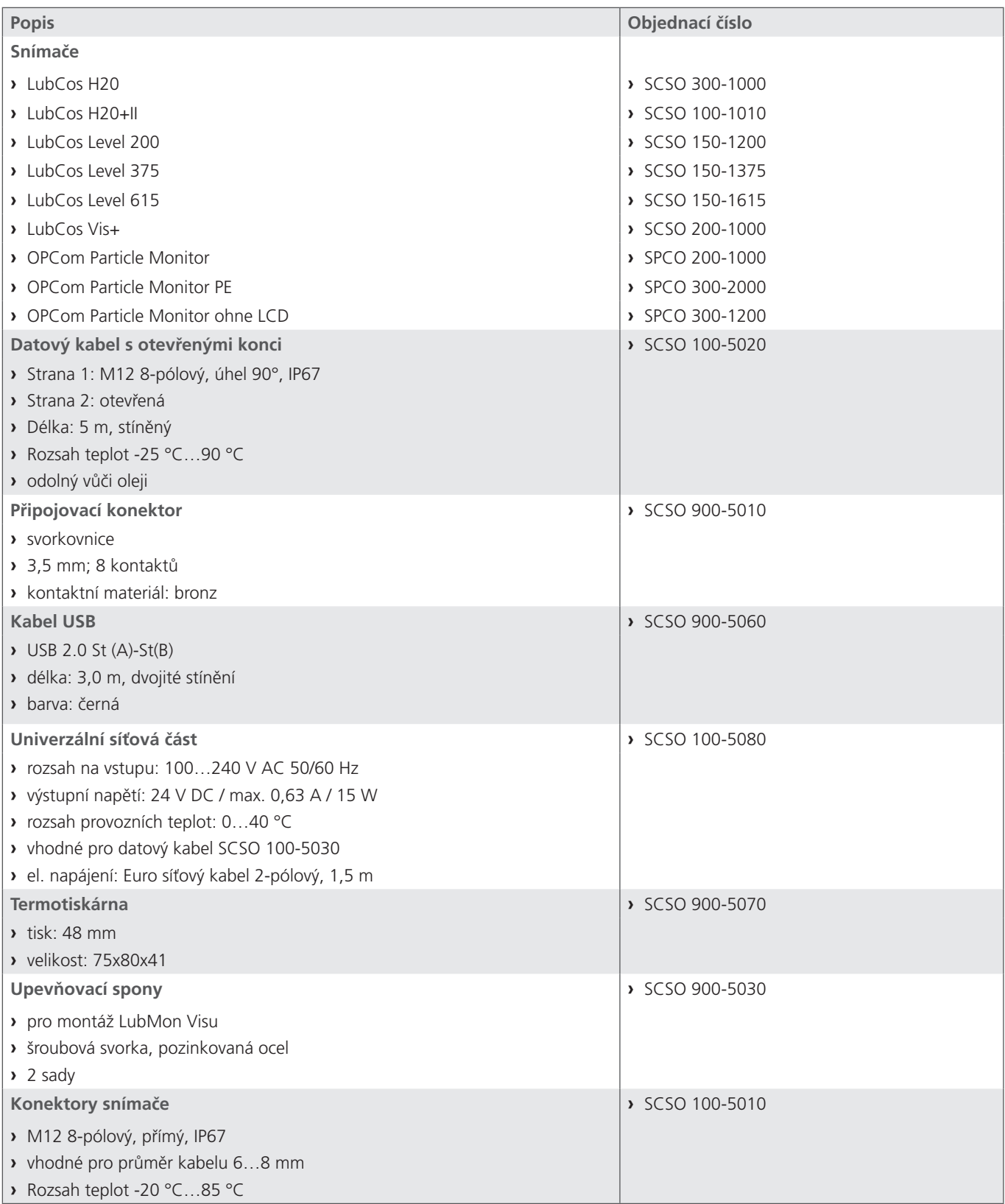

Tabulka 9: Příslušenství

## **12. Technické parametry**

## **12.1 Technické parametry**

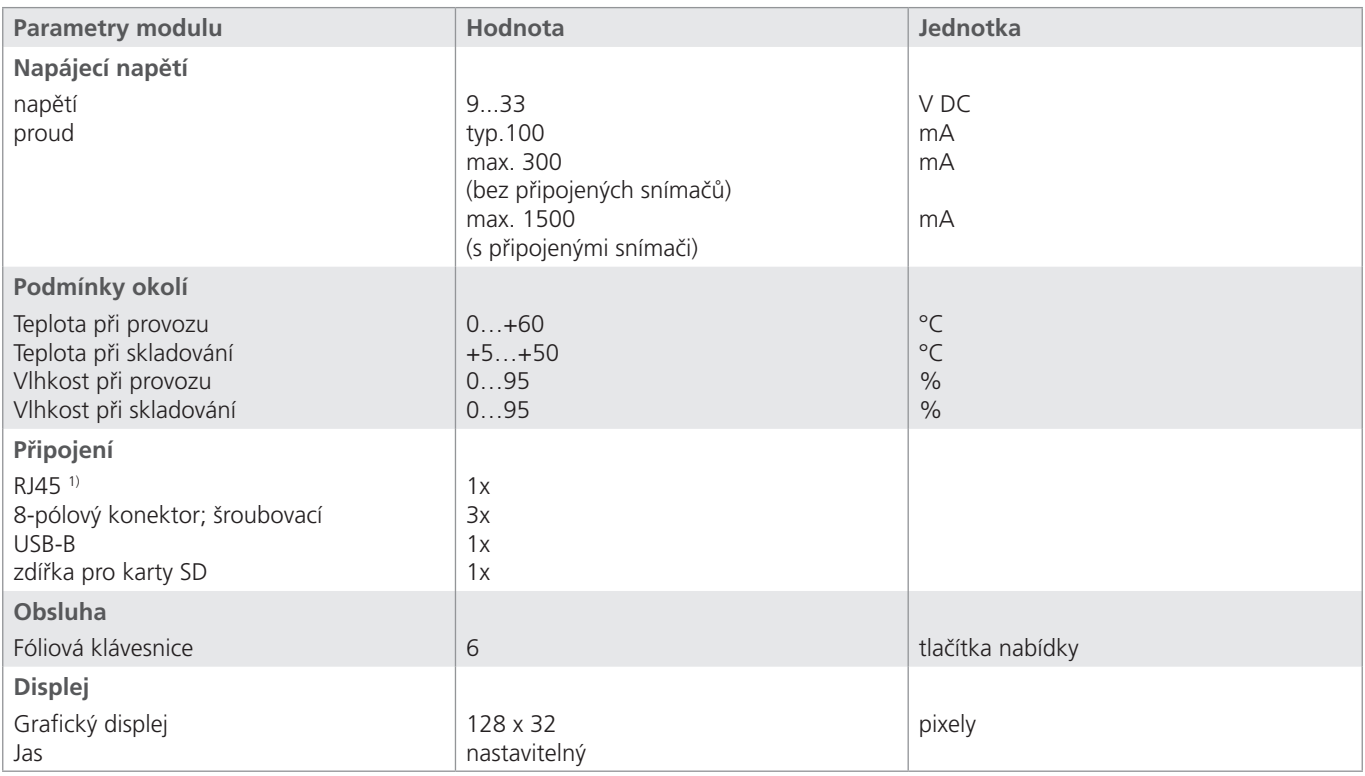

1 Osazeno pouze u verze Ethernet

Tabulka 10: Technické parametry

#### **12.2 Rozměrový náčrt**

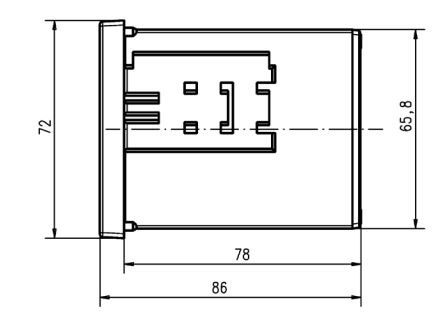

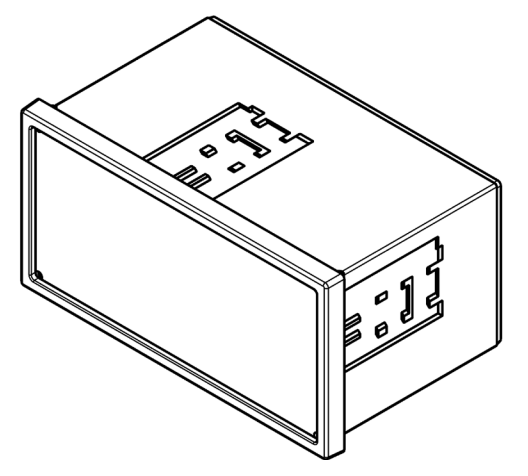

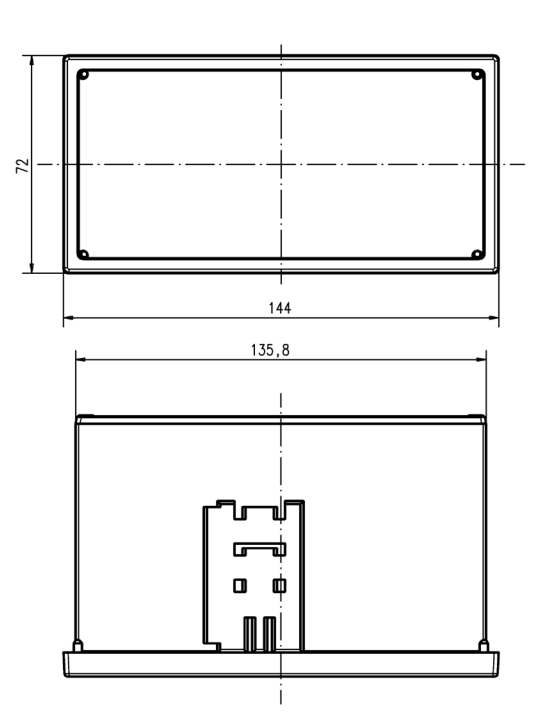

Obr. 11: Rozměry

ARGO-HYTOS s.r.o. Dělnická 1306 543 15 Vrchlabí

Tel. +420 499 403 111 E-mail: info.cz@argo-hytos.com

## EG - Konformitätserklärung

**EC** - Declaration of Conformity

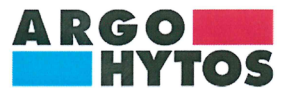

**ARGO-HYTOS GMBH** Industriestraße 9 76703 Kraichtal-Menzingen

Tel.: +49 72 50 / 76 0 Fax: +49 72 50 / 76 199 www.argo-hytos.com

Die EG - Konformitätserklärung gilt für folgendes Gerät:

Anzeige und Datenlogger für Ölzustandssensoren

The EC - Declaration of Conformity applies to the following unit:

Display and data logger for oil condition sensors

#### **LubMon Visu**

Material-Nr.:

Material-No.:

directive(s):

## 29043901, 29570300

Wir bestätigen die Übereinstimmung mit den grundlegenden Anforderungen der europäischen  $Richtlinie(n)$ :

#### 2004/108/EG

2004/108/EC

We confirm the conformity according to the

essential requirements of the European

Folgende Norm(en) wurde(n) angewandt:

The following standard(s) was (were) applied:

DIN EN 55011: 2009 + A1: 2010 DIN EN 61000-4-2: 2009 DIN EN 61000-4-3: 2006 + A1: 2008 + A2: 2010 DIN EN 61000-4-4: 2004 + A1: 2010 DIN EN 61000-4-6: 2009

Die Beurteilung und Prüfung des Gerätes erfolgte durch das EMV-Prüflabor:

The evaluation and testing of the device was carried out by the EMC testing laboratory:

**E&C Testlab GmbH** Industriestraße 8 D-78647 Trossingen

Kraichtal, 10.02.2016 (Ort und Datum der

Ausstellung) (Place and date of issue) (Unterschrift) Roman Krähling /<br>Dokumentenverantwortlicher (Signature) Roman Krähling /

Responsible for documents

(Unterschrift) Dr. Marcus Fischer / .<br>Technischer Geschäftsführer (Signature) Dr. Marcus Fischer / Technical director

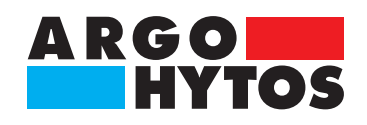

## **International**

# **ARGO-HYTOS po celém světě**

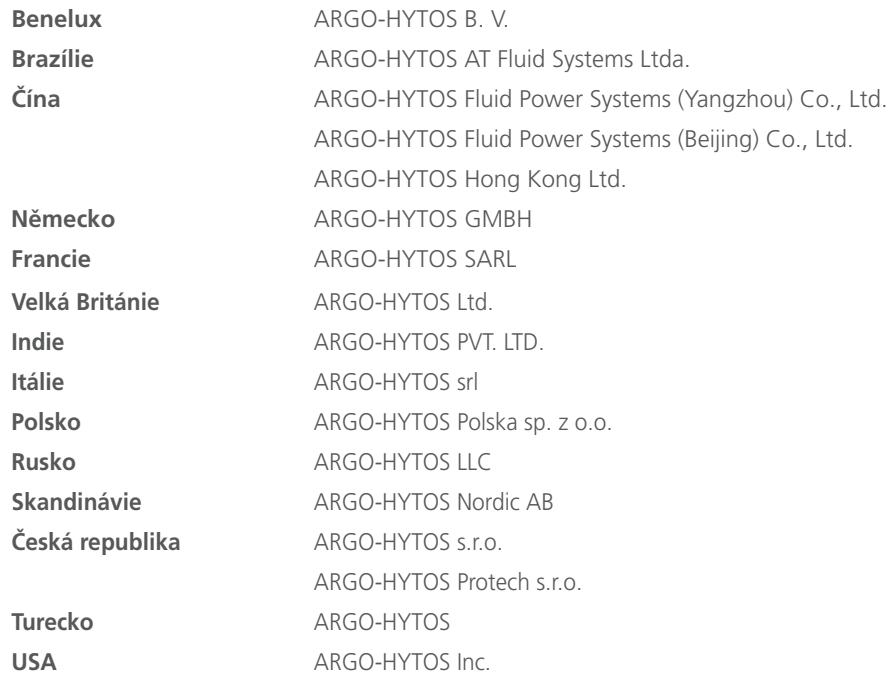

 $info.benelux@argo-hytos.com$ info.br@argo-hytos.com info.cn@argo-hytos.com info.cn@argo-hytos.com info.hk@argo-hytos.com info.de@argo-hytos.com info.fr@argo-hytos.com info.uk@argo-hytos.com info.in@argo-hytos.com info.it@argo-hytos.com info.pl@argo-hytos.com info.ru@argo-hytos.com info.se@argo-hytos.com info.cz@argo-hytos.com info.protech@argo-hytos.com info.tr@argo-hytos.com info.us@argo-hytos.com

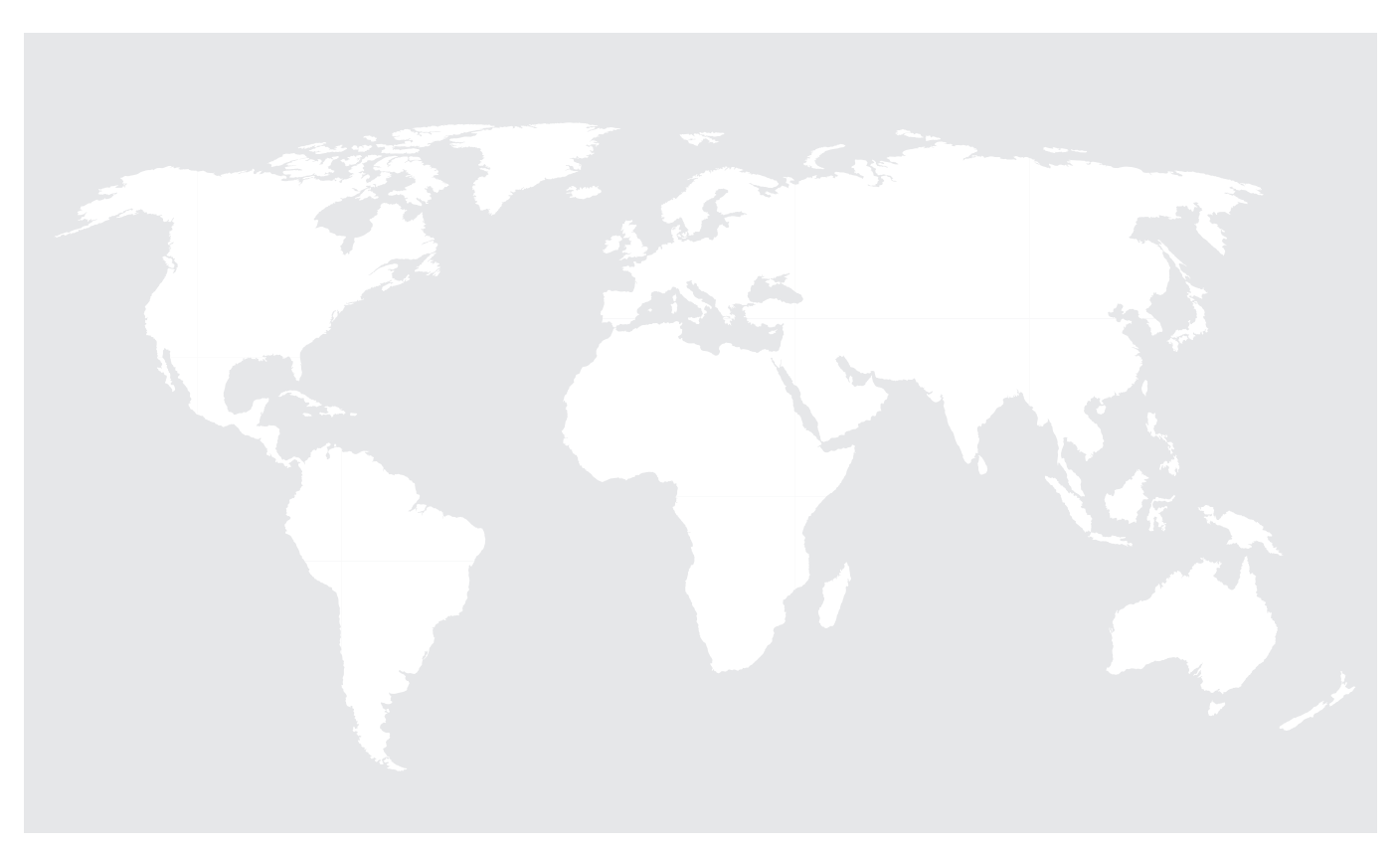